# **Praktische Softwaretechnologie**

Károly Bósa(Karoly.Bosa@jku.at)

Research Institute for Symbolic Computation (RISC)

#### **Exercise 12: RotatedMap – <sup>1</sup>st Part: Fields**

**Karoly.Bosa@jku.at**

Modify the class *Map* such that it displays the map rotated around x axis with the given value.

**import java.io.FileInputStream;import java.io.IOException;import java.awt.\*; import java.awt.event.WindowAdapter;import java.awt.event.WindowEvent;**

**public class RotatedMap extends Canvas { private final static int SQUARE\_SIDE = 201;private final static int SQUARE\_SIZE = SQUARE\_SIDE \* SQUARE\_SIDE;**

> **private final static int oX = SQUARE\_SIDE/2; //X coordinate of the originprivate final static int oY = SQUARE\_SIDE/2; //Y coordinate of the origin**

**private int[] map;private int[] rotatedYCoordinates;private String filename;private double[][] rotMatrix;private double angle;private Frame frm;**

#### **Exercise 12: RotatedMap – <sup>1</sup>st Part: Methods**

**Karoly.Bosa@jku.at**

Modify the class *Map* such that it displays the map rotated around x axis with given value.

```
public RotatedMap(String filename, int angle,) throws IOException {…}
```

```
public void readMapFromFile() throws IOException {… }
```

```
private void computeRotationMatrix() {… }
```
**private int computeYCoordinate(int x, int y, int z) {… } //Since we rotate the map only around X axis, we should notice that we need //to compute only the rotated Y coordinates!!!**

```
public void paint(Graphics g) {… }
```

```
public static void main(String[] args) throws IOException {… }}
```
#### **Exercise 12: RotatedMap – 1st Part: Methods**

**Karoly.Bosa@jku.at**

Modify the method *main* such that it expect a command line parameter.

```
public static void main(String[] args) throws IOException {int angle = 40;if (args.length > 0) angle = Integer.parseInt(args[0]);RotatedMap map = new RotatedMap("mountains.map", angle);}public RotatedMap(String filename, int angle) throws IOException {this.filename = filename;this.angle = angle * Math.PI/180;
map = new int[SQUARE_SIZE];
rotatedYCoordinates = new int[SQUARE_SIZE];rotMatrix = new double[3][3];readMapFromFile();frm = new Frame(filename);frm.add(this);
frm.setSize(zoom*SQUARE_SIDE+50, zoom*SQUARE_SIDE+175);frm.setVisible(true);
frm.addWindowListener(new WindowAdapter(){
public void windowClosing(WindowEvent we){System.exit(0);}});}
```
#### **Exercise 12: RotatedMap – <sup>1</sup>st part: Methods**

**Karoly.Bosa@jku.at**

```
private void computeRotationMatrix() {
double co = Math.cos(angle);double si = Math.sin(angle);rotMatrix[0][0] = 1;rotMatrix[1][0] = 0;
rotMatrix[2][0] = 0;rotMatrix[0][1] = 0;rotMatrix[1][1] = co;rotMatrix[2][1] = -si;rotMatrix[0][2] = 0;
rotMatrix[1][2] = si;rotMatrix[2][2] = co;
```
**}**

```
//Since we rotate the map only around X axis, we should notice that we need //to compute only the rotated Y coordinates!!!
private int computeYCoordinate(int x, int y, int z) {int rotatedY;rotatedY = (int)Math.round(rotMatrix[0][1]*x+rotMatrix[1][1]*y+rotMatrix[2][1]*z);return rotatedY;
```
#### **Exercise 12: RotatedMap – <sup>1</sup>st Part: Methods**

**Karoly.Bosa@jku.at**

-Use the method

**java.awt.Graphics.fillPolygon(int[4] xPoints, int[4] yPoints, 4)**

instead of

**}**

```
java.awt.Graphics.drawLine(int x1, int y1, int x2, int y2)
```
for displaying the map.

```
public void paint(Graphics g) {computeRotationMatrix();
```

```
//compute rotated Y coordinates
for (int j=0; j< SQUARE_SIDE; j++) {
for (int i=0; i< SQUARE_SIDE; i++) {int index = i*SQUARE_SIDE+j;rotatedYCoordinates[index] = oY+computeYCoordinate(i-oX, j-oY, map[index]/2); // altitude divided by 2 --> nicer view}}
```
**// …method Paint() is continued on the next slide…**

# **Exercise 12: RotatedMap – <sup>1</sup>st Part: Methods**

**Karoly.Bosa@jku.at**

**// … continuation of the method Paint() from the previous slide**

```
//display rotated map
for (int j=0; j< SQUARE_SIDE-1; j++) {
for (int i=0; i< SQUARE_SIDE-1; i++) {int index = i*SQUARE_SIDE+j;if (map[index] < 60) g.setColor(new Color(0+map[index]*3, 0+map[index]*3, 128));
else if (map[index] < 150) g.setColor(new Color(0+map[index]-60, 128, 0+map[index]-60));else g.setColor(new Color(128-map[index]/3, 203-map[index]/2, 150-map[index]/2));
 // g.drawLine(20+i,120+rotatedYCoordinates[index], …);
    int[] xPoints = new int[4];int[] yPoints = new int[4];xPoints[0] = 20+i;
yPoints[0] = 120+rotatedYCoordinates[index];index = (i+1)*SQUARE_SIDE+j;xPoints[1] = 20+i+1;
yPoints[1] = 120+rotatedYCoordinates[index];index = (i+1)*SQUARE_SIDE+j+1;xPoints[2] = 20+i+1;yPoints[2] = 120+rotatedYCoordinates[index];index = i*SQUARE_SIDE+j+1;xPoints[3] = 20+i;yPoints[3] = 120+rotatedYCoordinates[index];g.fillPolygon(xPoints, yPoints, 4);} } }i, ji+1, j
                                                                                    i+1, j+1i, j+1
```
### **Exercise 12: RotatedMap – <sup>2</sup>nd Part: Fields**

**Karoly.Bosa@jku.at**

 Implement interface *mouseMotionListener* in the class *Map*, such that if you drag and move the mouse up or down over the window, the rotation angle of the displayed map will be increased or decreased correspondingly (so, you should be able to rotate the map around the X axis with the help of the mouse).

```

import java.awt.event.MouseMotionListener;import java.awt.event.MouseEvent;
```
**…**

**public class RotatedMap extends Canvas implements MouseMotionListener{**

```
…
private final static double ANGLE_STEP = 10 * Math.PI/180;…
private int mouseY = 0;public RotatedMap(String filename, int angle, int zoom) throws IOException {…
addMouseMotionListener(this);}…
public void mouseMoved(MouseEvent e) {} //empty methodpublic void mouseDragged(MouseEvent e) {… }
```
#### **Exercise 12: RotatedMap – <sup>2</sup>nd Part: Methods**

**Karoly.Bosa@jku.at**

```
public void mouseMoved(MouseEvent e) {
```

```
public void mouseDragged(MouseEvent e) {if (e.getY() > mouseY && angle > 0) {
                   angle-=ANGLE_STEP; repaint();}
if (e.getY() < mouseY && angle < Math.PI/2) { // 90*Math.PI/180angle+=ANGLE_STEP;repaint();}{mouseY = e.getY();}}
```
#### **Exercise 12: RotatedMap – Output**

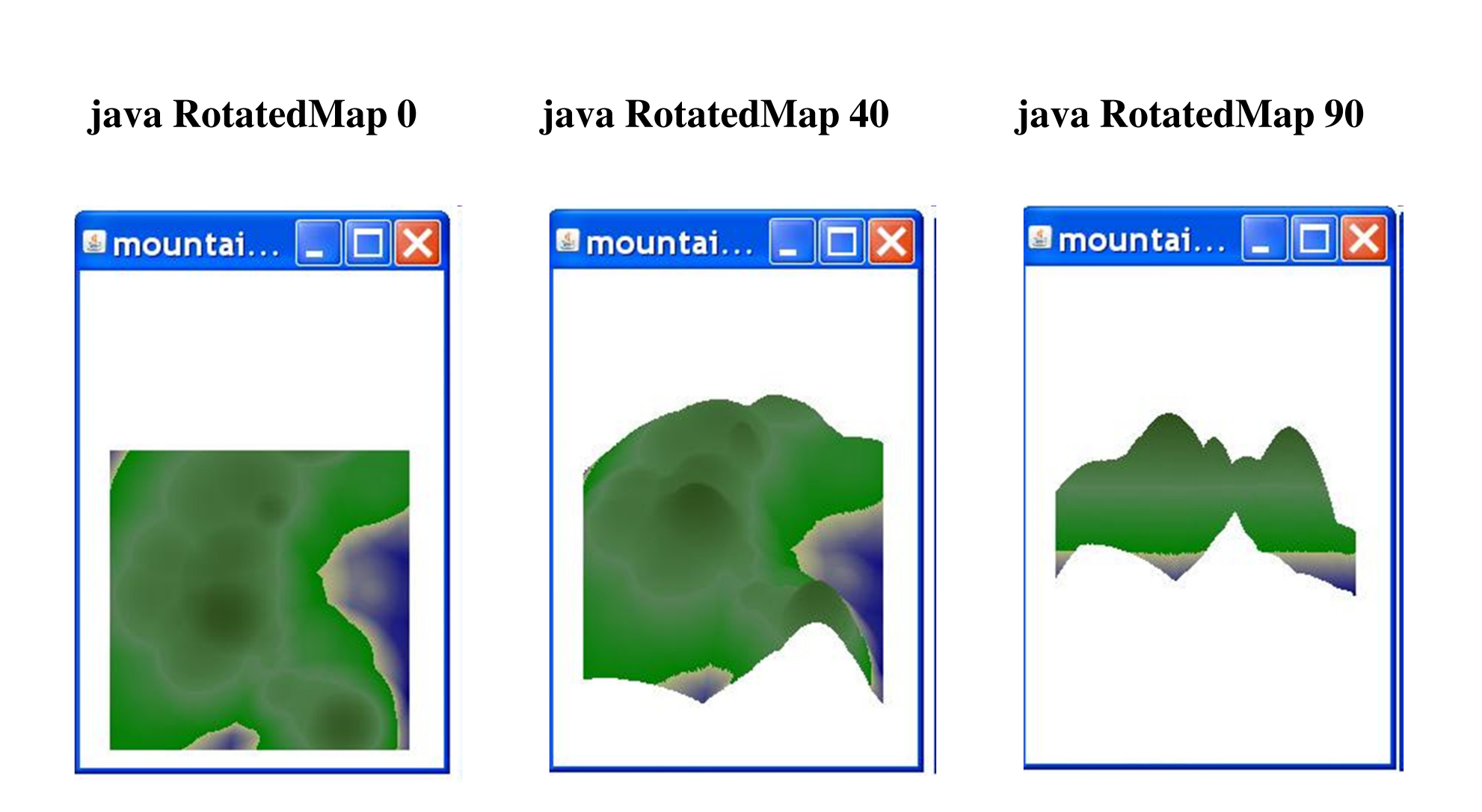

# **Addressing the Flickering Issue**

**Karoly.Bosa@jku.at**

 Now we can rotate a map with the help of the mouse, but the animation suffers some kind of flickering. How could we avoid this?

- 1) First we should override the screen update method to simply call the paint method and NOT clear the screen.
- 2) Then we will have to use a technique that holds a copy of the Java screen in a buffer in memory.

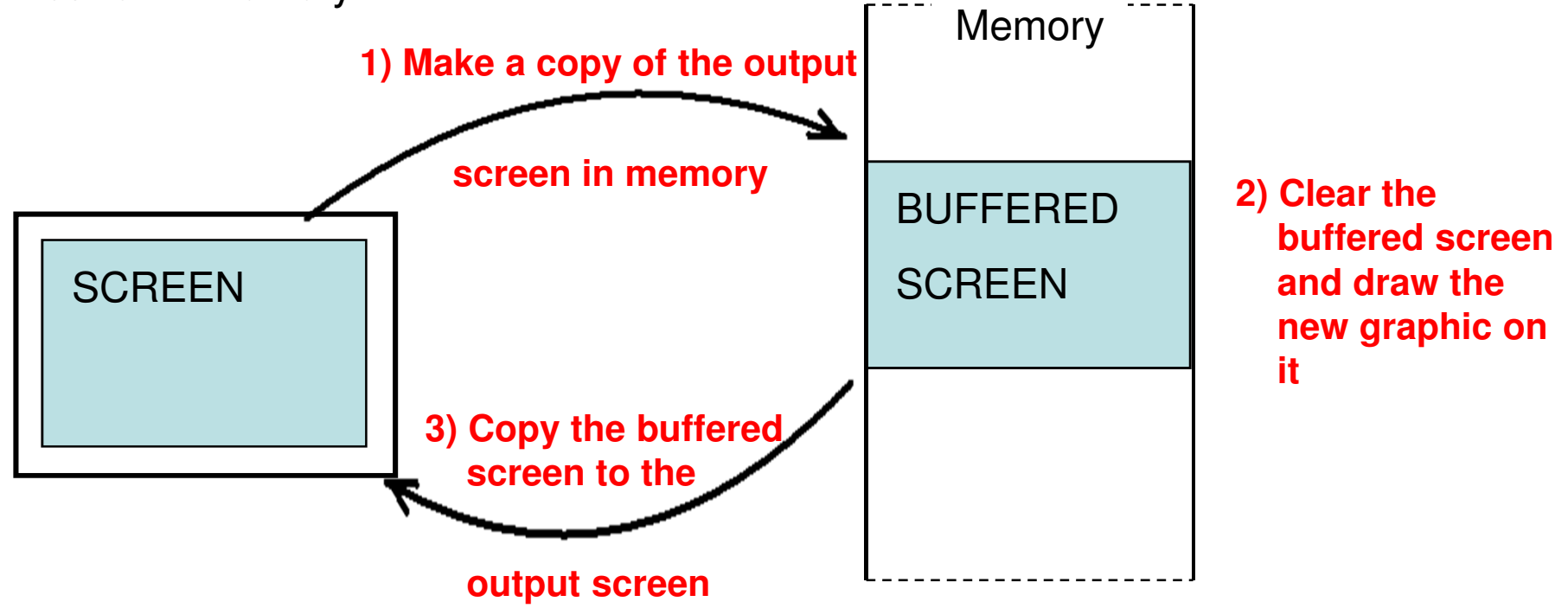

# **Buffering Screen in Practice**

**Karoly.Bosa@jku.at**

```
import java.awt.*;
```
**… public class RotatedMap extends Canvas implements MouseMotionListener {…**

**Image scrnBuf;Graphics scrnG;**

```
public void update(Graphics g) { paint(g);}
```

```
public void paint(Graphics g) {…}
```
# **Buffering Screen in Practice – Paint()**

**Karoly.Bosa@jku.at**

```
public void paint(Graphics g) {if (scrnG == null) {

scrnBuf = createImage(SQUARE_SIDE+50, SQUARE_SIDE+175); scrnG = scrnBuf.getGraphics();}
scrnG.clearRect(0, 0, SQUARE_SIDE+50, SQUARE_SIDE+175);computeRotationMatrix();//compute rotated Y coordinates
for (int j=0; j< SQUARE_SIDE; j++) {
for (int i=0; i< SQUARE_SIDE; i++) {int index = i*SQUARE_SIDE+j;rotatedYCoordinates[index] = oY+computeYCoordinate(i-oX, j-oY, map[index]/2); }}
```
**// …method Paint() is continued on the next slide…**

# **Buffering Screen in Practice – Paint()**

**Karoly.Bosa@jku.at**

```
// … continuation of the method Paint() from the previous slidefor (int j=0; j< SQUARE SIDE-1; j++) {

for (int i=0; i< SQUARE_SIDE-1; i++) {int index = i*SQUARE_SIDE+j;
if (map[index] < 60) scrnG.setColor(new Color(0+map[index]*3, 0+map[index]*3, 128));
else if (map[index] < 150) scrnG.setColor(new Color(0+map[index]-60, 128, 0+map[index]-60));else scrnG.setColor(new Color(128-map[index]/3, 203-map[index]/2, 150-map[index]/2));int[] xPoints = new int[4];
int[] yPoints = new int[4];xPoints[0] = 20+i;
yPoints[0] = 120+rotatedYCoordinates[index];index = (i+1)*SQUARE_SIDE+j;xPoints[1] = 20+i+1;
yPoints[1] = 120+rotatedYCoordinates[index];index = (i+1)*SQUARE SIDE+j+1;xPoints[2] = 20+i+1;yPoints[2] = 120+rotatedYCoordinates[index];index = i*SQUARE_SIDE+j+1;xPoints[3] = 20+i;yPoints[3] = 120+rotatedYCoordinates[index];scrnG.fillPolygon(xPoints, yPoints, 4);
```
**}}//object g is assigned to the output screen, object scrnG is assigned to the buffered screen**

```
g.drawImage(scrnBuf, 0, 0, this);
```
# **Buffering Screen in Practice**

**Karoly.Bosa@jku.at**

**After these modification we can rotate the map in the window smoothly (no flickering anymore).**

**Karoly.Bosa@jku.at**

**Interpolation is a method of constructing new data points within the range of a discrete set of known data points.** 

- **Linear interpolation**
- **Polynomial interpolation**
	- **- Lagrange Form**
- **Spline interpolation**
- **Gaussian processes**

•

**…**

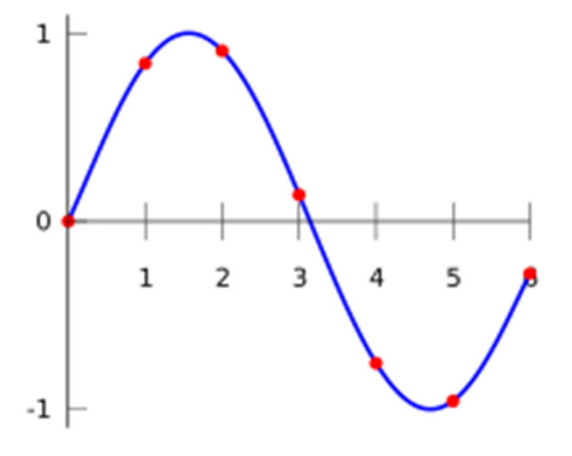

**Karoly.Bosa@jku.at**

**Polynomial interpolation:** if we have *n* data points, there is exactly one polynomial of degree at most *n*−1 going through all the data points.

#### **Lagrange form:**

Given a set of  $\mathit{k}$  + 1 data points

 $(x_0, y_0), \ldots, (x_k, y_k)$ 

where no two xj are the same, the **interpolation polynomial in the Lagrange form** is  $\mathbf{L}$ 

$$
L(x) := \sum_{j=0}^{\kappa} y_j \ell_j(x).
$$

where

$$
\ell_j(x) := \prod_{i=0, i \neq j}^k \frac{x - x_i}{x_j - x_i} = \frac{(x - x_0)}{(x_j - x_0)} \cdots \frac{(x - x_{j-1})}{(x_j - x_{j-1})} \frac{(x - x_{j+1})}{(x_j - x_{j+1})} \cdots \frac{(x - x_k)}{(x_j - x_k)}.
$$

**Karoly.Bosa@jku.at**

**private int lagrangePolynomial (Vector<Integer> x, Vector<Integer> y, int desiredX) { float desiredY = 0;**

```
for (int j = 0; j < x.size(); ++j) {
   float weight = 1; for (int i = 0; i < x.size(); ++i) {

// The j-th turn has to be skippedif (i != j) {
float xi = x.elementAt(i).floatValue();
float xj = x.elementAt(j).floatValue();weight *= (desiredX - xi) / (xj - xi);
       }}
float yj = y.elementAt(j).floatValue();desiredY += weight * yi;} return Math.round(desiredY);
```

$$
L(x) := \sum_{j=0}^{k} y_j \ell_j(x) \qquad \ell_j(x) := \prod_{i=0, i \neq j}^{k} \frac{x - x_i}{x_j - x_i} = \frac{(x - x_0)}{(x_j - x_0)} \cdots \frac{(x - x_{j-1})}{(x_j - x_{j-1})} \frac{(x - x_{j+1})}{(x_j - x_{j+1})} \cdots \frac{(x - x_k)}{(x_j - x_k)}.
$$

# **Lagrange Interpolation – Data fields**

**Karoly.Bosa@jku.at**

**import java.applet.Applet;import java.awt.\*;import java.awt.event.\*;import java.util.Vector;**

**public class LagrangeInterpolation extends Applet implements ActionListener{private static final int** *FRAMEX* **= 30; private static final int** *FRAMEY* **= 30; private int WINDOW\_XSIZE = 800;private int WINDOW\_YSIZE = 500; private int oX; //X coordinate of the origin private int oY; //Y coordinate of the originprivate Image scrnBuf; private Graphics scrnG;private Button incPoint; private Button decPoint;private int nrOfPoints = 5;private Vector <Integer>listOfPointsX; //x coordinates of the given pointsprivate Vector <Integer> listOfPointsY; //y coordinates of the given points**

**private int draggedPoint = -1;** // stores the index of the point dragged by the mouse **private boolean mustDraw = true; // if the curve changed it should be redraw in the bufferprivate Mouse mouse; //See later…**

#### **Lagrange Interpolation - Methods**

**Karoly.Bosa@jku.at**

**public void init() {…}**

**private void starter() {…}**

**private int lagrangePolynomial (Vector<Integer> x, Vector<Integer> y, int desiredX) { …}**

```
public void paint(Graphics g) {… }
```

```
public void update(Graphics g) { paint(g); }
```

```
public void actionPerformed(ActionEvent e) {… }
```

```
/*****************Embedded Class*******************************/private class Mouse extends MouseAdapter {
public void mousePressed(MouseEvent e) {… }
```

```
public void mouseReleased(MouseEvent e) {… }
```

```
public void mouseDragged(MouseEvent e) {… }}
```
# **Lagrange Interpolation – Init method**

**Karoly.Bosa@jku.at**

**public void init() { WINDOW\_XSIZE = Integer.parseInt(this.getParameter("Width"));WINDOW\_YSIZE = Integer.parseInt(this.getParameter("Height"));oX = WINDOW\_XSIZE/2; oY = WINDOW\_YSIZE/2;listOfPointsX = new Vector<Integer>(8,5);listOfPointsY = new Vector<Integer>(8,5);starter();**

```
scrnBuf = createImage(WINDOW_XSIZE, WINDOW_YSIZE); scrnG = scrnBuf.getGraphics();
```

```
incPoint = new Button("Add Point");decPoint = new Button("Subtract Point");add(incPoint);add(decPoint);incPoint.addActionListener(this);decPoint.addActionListener(this);
```

```
mouse = new Mouse();addMouseListener(mouse);addMouseMotionListener(mouse);
```
#### **Lagrange Interpolation – Starter method**

```
private void starter() {
int initLength = WINDOW_XSIZE-2*FRAMEX;int stepSize = initLength/(nrOfPoints-1);
```

```
listOfPointsX.removeAllElements();listOfPointsY.removeAllElements();
```

```
for (int i = 0; i < nrOfPoints; i++) {
    listOfPointsX.add(new Integer(i*stepSize-oX+FRAMEX));listOfPointsY.add(new Integer(0));}}
```
- •**This method initializes the coordinates of the given points (It places the given points on X axis of the coordinate system).**
- . The method is called when the applet is started and when the number **of the given points are changed (incremented/decremented)**

# **Lagrange Interpolation – Paint method**

**Karoly.Bosa@jku.at**

```
public void paint(Graphics g) {if (mustDraw) {
scrnG.clearRect(0, 0, WINDOW_XSIZE, WINDOW_YSIZE);scrnG.setColor(Color.black);
scrnG.setFont(new Font("TimesRoman",Font.BOLD, 18));scrnG.drawString("Drag a point with the mouse!", 20, 20);
scrnG.fillRect(oX-1, FRAMEY, 2, WINDOW_YSIZE-2*FRAMEY); //Y axis
scrnG.fillRect(FRAMEX, oY-1,WINDOW_XSIZE-2*FRAMEX, 2); //X axisfor (int i = 0; i < listOfPointsX.size(); i++) {

scrnG.fillRect(oX+listOfPointsX.elementAt(i).intValue()-3, oY+listOfPointsY.elementAt(i).intValue()-3, 6, 6);}
int start_point_x = FRAMEX-oX;
int end_point_x = WINDOW_XSIZE-FRAMEX-oX;
int y1 = lagrangePolynomial(listOfPointsX, listOfPointsY, start_point_x);for (int j = start\_point_x+1; j \leq end\_point_x; j++) {

int y2 = lagrangePolynomial(listOfPointsX, listOfPointsY, j);scrnG.drawLine(oX+j-1, oY+y1, oX+j, oY+y2);y1 = y2;}mustDraw = false;}
g.drawImage(scrnBuf, 0, 0, this);
```
# **Lagrange Interpolation – Paint method**

**Karoly.Bosa@jku.at**

```
public void paint(Graphics g) {if (mustDraw) {
scrnG.clearRect(0, 0, WINDOW_XSIZE, WINDOW_YSIZE);scrnG.setColor(Color.black);scrnG.setFont(new Font("TimesRoman",Font.BOLD, 18));scrnG.drawString("Drag a point with the mouse!", 20, 20);
scrnG.fillRect(oX-1, FRAMEY, 2, WINDOW_YSIZE-2*FRAMEY); //Y axis
scrnG.fillRect(FRAMEX, oY-1,WINDOW_XSIZE-2*FRAMEX, 2); //X axisfor (int i = 0; i < listOfPointsX.size(); i++) {

scrnG.fillRect(oX+listOfPointsX.elementAt(i).intValue()-3, oY+listOfPointsY.elementAt(i).intValue()-3, 6, 6);}
int start_point_x = FRAMEX-oX;
int end_point_x = WINDOW_XSIZE-FRAMEX-oX;int y1 = lagrangePolynomial(listOfPointsX, listOfPointsY, start_point_x);
    for (int j = start point x+1; j <= end point x; j++) {

int y2 = lagrangePolynomial(listOfPointsX, listOfPointsY, j);scrnG.drawLine(oX+j-1, oY+y1, oX+j, oY+y2);y1 = y2;}
mustDraw = false;
```

```

g.drawImage(scrnBuf, 0, 0, this);
```
**}**

#### **Lagrange Interpolation - actionPerformed**

```
public void actionPerformed(ActionEvent e) {
if (e.getSource().equals(incPoint) && nrOfPoints< 20) {nrOfPoints++;starter();mustDraw = true;repaint();}
else if (e.getSource().equals(decPoint) && nrOfPoints > 3) {nrOfPoints--;starter();mustDraw = true;repaint();}}
```
### **Lagrange Interpolation – Embeded Class**

```
private class Mouse extends MouseAdapter {
public void mousePressed(MouseEvent e) {int mouseX = e.getX();
     int mouseY = e.getY();
     for (int i = 0; i < listOfPointsX.size(); i++) {

int pointX = oX+listOfPointsX.elementAt(i).intValue();int pointY = oY+listOfPointsY.elementAt(i).intValue();if ((mouseX >= pointX-4 && mouseX <= pointX+4)
          &&
(mouseY >= pointY-4 && mouseY <= pointY+4)) {draggedPoint = i;break;}}}public void mouseReleased(MouseEvent e) {draggedPoint = -1;}
```
**}**

```
public void mouseDragged(MouseEvent e) {if (draggedPoint >= 0) {if ((draggedPoint == 0 || listOfPointsX.elementAt(draggedPoint-1).intValue()+oX < e.getX())&&
(draggedPoint== nrOfPoints-1 || listOfPointsX.elementAt(draggedPoint+1).intValue()+oX > e.getX())) {
listOfPointsX.setElementAt(new Integer(e.getX()-oX), draggedPoint);
listOfPointsY.setElementAt(new Integer(e.getY()-oY), draggedPoint);mustDraw = true;repaint();}}
```
#### **Displaying the Polynomial of the Depicted Curve**

**Karoly.Bosa@jku.at**

**Lagrange form:**

$$
L(x) := \sum_{j=0}^{k} y_j \ell_j(x).
$$

$$
\ell_j(x) := \prod_{i=0, i \neq j}^k \frac{x - x_i}{x_j - x_i} = \frac{(x - x_0)}{(x_j - x_0)} \cdots \frac{(x - x_{j-1})}{(x_j - x_{j-1})} \frac{(x - x_{j+1})}{(x_j - x_{j+1})} \cdots \frac{(x - x_k)}{(x_j - x_k)}.
$$

**For getting the polynomial of the depicted curve, we should perform the polynomial multiplications and additions defined bythe Lagrange form above.**

#### **Interpolation Combined with our Polynomial Library**

**Karoly.Bosa@jku.at**

```
private String polynomialCalc (Vector<Integer> x, Vector<Integer> y) { List<Map<Integer, Double>> forAdd = new LinkedList<Map<Integer,Double>>();
   for (int j = 0; j < x.size(); ++j) {
          List<Map<Integer, Double>> forMultip = new LinkedList<Map<Integer,Double>>();
          for (int i = 0; i < x, size(); ++i) {

// The i-th turn has to be skippedif (i != j) {
double xi = x.elementAt(i).floatValue();double xj = x.elementAt(j).floatValue();Map<Integer, Double> pol = new TreeMap<Integer, Double>();
pol.put(1, 1.0/(xj - xi)); pol.put(0, -xi/(xj - xi)); forMultip.add(pol);} //if} //for
double yj = y.elementAt(j).floatValue();Map<Integer, Double> pol = new TreeMap<Integer, Double>();pol.put(0, yj); forMultip.add(pol);forAdd.add(Polynomial.multiplication(forMultip));} //for
```
**return Polynomial.toString(Polynomial.addtion(forAdd)); }**

$$
\sum_{j=0}^{k} y_j \left( \frac{1}{x_j - x_0} x - \frac{x_0}{x_j - x_0} \right) \left( \frac{1}{x_j - x_1} x - \frac{x_1}{x_j - x_1} \right) \cdots \left( \frac{1}{x_j - x_k} x - \frac{x_k}{x_j - x_k} \right)
$$

#### **Interpolation Combined with our Polinomial Library**

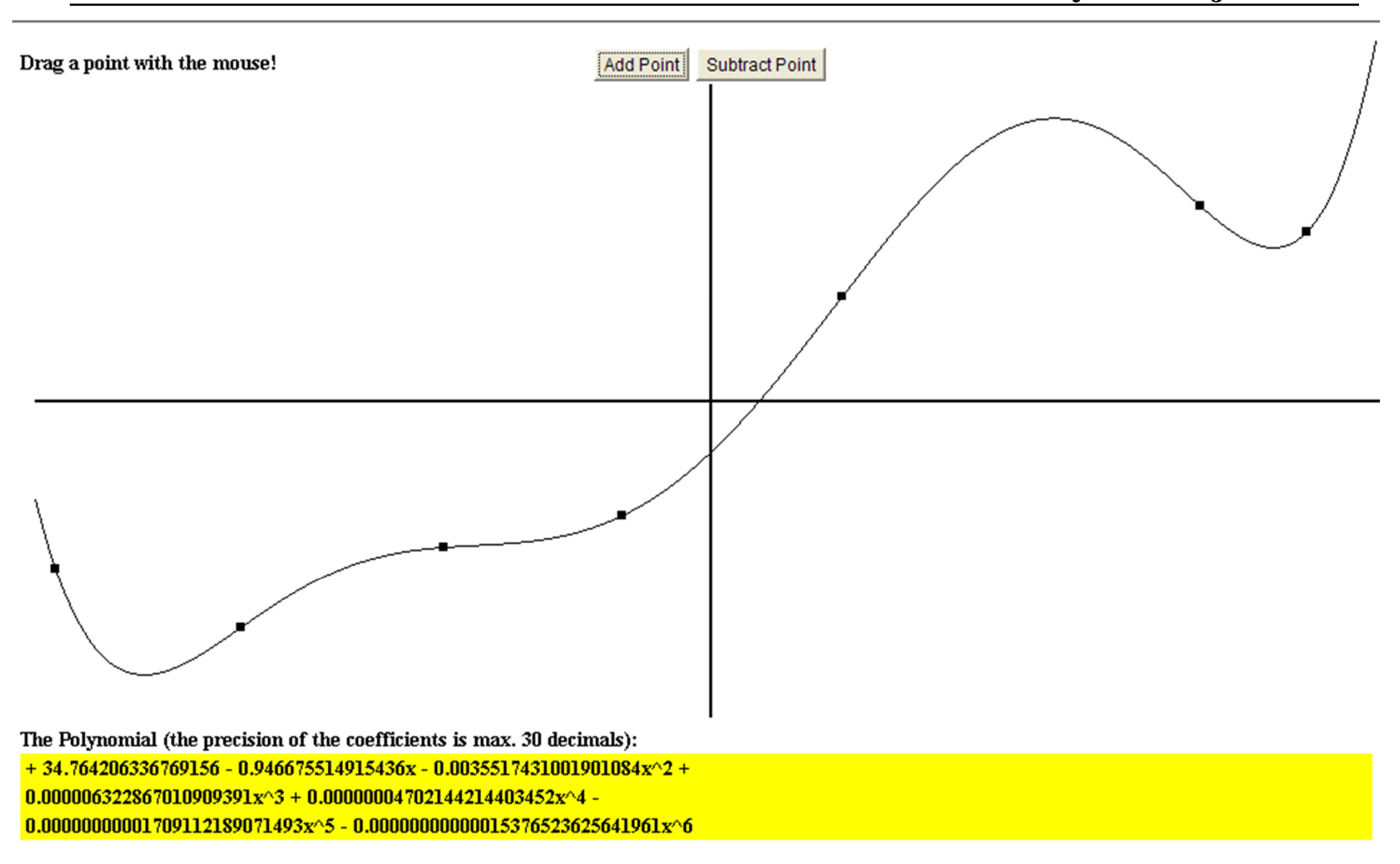

# **Java3D**

- **Java 3D basically is <sup>a</sup> high level 3D application programming interface for the Java platform. It functions on the OpenGL orDirect3D.**
- **The programmer works with high-level constructs for creating and manipulating 3Dgeometric objects...**
- **Java3D is an optional Java package (NOT PART of JDK 6) available free from Sun's website.**
- **Everything needed can be obtained from:** *https://java3d.dev.java.net/*
- **Documentation and tutorials are alsoavailable for downloading.**

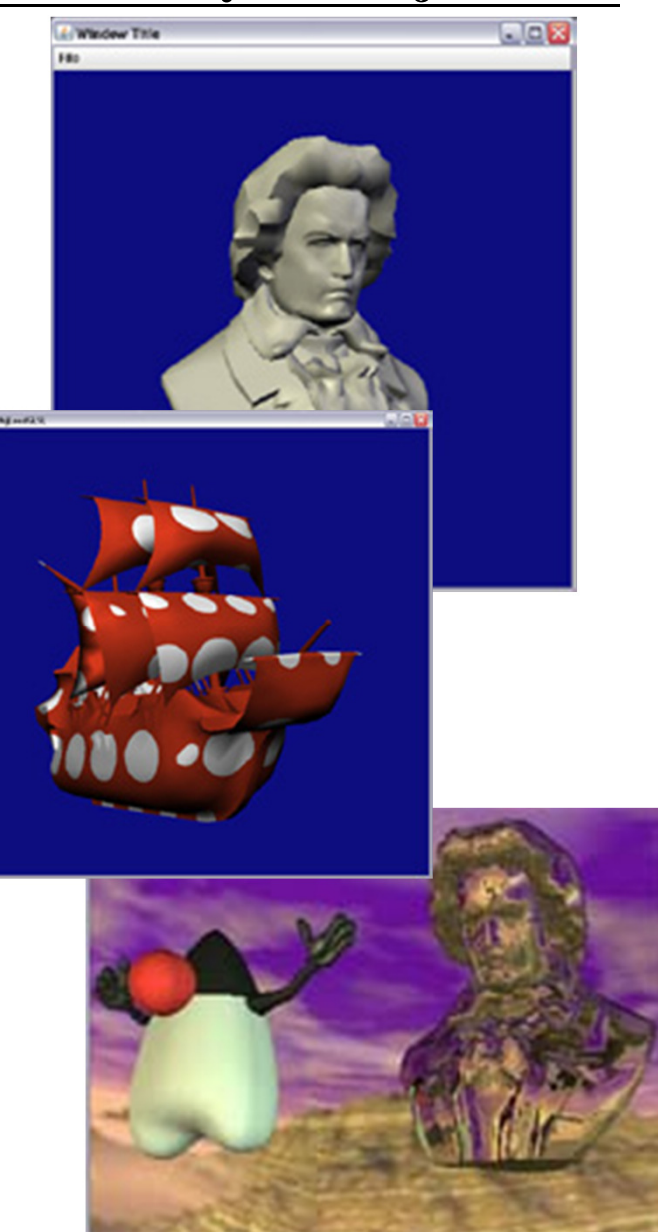